# **BAB III**

# **PELAKSANAAN KERJA PROFESI**

#### **3.1. Bidang Kerja**

Dalam melaksanakan kerja profesi di MileApp (PT. Paket Informasi Digital), Praktikan ditempatkan pada divisi teknologi oleh *Head Of Tech* sebagai *Quality Assurance Engineer* untuk membantu proses perancangan, pengembangan dan pengujian secara manual dan otomatis dari sisi *API* (*Application Programming Interface*) dan UI (*User Interface*) pada modul *Billing MileApp* Versi 3.0. Praktikan ditugaskan dalam sebuah tim untuk bekerjasama dan berkolaborasi dengan *Back-End Engineer, Front-End Engineer* dan *Product Owner*. Pada proses pembuatan dan pengembangan sistem Billing praktikan bertanggung jawab untuk melakukan pengujian sistem, baik dari dari sisi *Back-end* yaitu *API*(*Application Programming Interface)* dan tampilannya dan dari sisi *Front-end* menggunakan tools seperti Postman dan Katalon. Proses pengujian dilakukan berdasarkan *test case* dan *test scenario* yang telah dibuat oleh praktikan ketika proses perancangan sistem sedang berlangsung. Setelah proses pengujian dilakukan maka praktikan sebagai *QA Engineer*  membuat dokumentasi pengujian. Jika pada sistem masih ditemukan *bug* maka praktikan akan berdiskusi terkait *bug* yang ada pada *Back-End* atau *Front End*  dan melakukan pengujian ulang apabila *bug* yg ditemukan sudah diperbaiki.

## **3.2 Pelaksanaan Kerja**

Praktikan melaksanakan Kerja Profesi dimulai dari 2 Juni 2022 sampai dengan 2 September 2022 secara WFH (*Work From Home*) di bagian divisi teknologi atau yang sering disebut *tech division*. Praktikan bertanggung jawab sebagai *Quality Assurance Engineer* untuk melakukan pengujian secara manual dan otomatis pada modul *Billing MileApp V3.* Pengujian dilakukan secara bertahap dimulai dari sisi *back-end* dan *front-end.* Pengujian yang

dilakukan menerapkan ilmu yang pernah didapatkan oleh praktikan selama masa pembelajaran di perkuliahan yaitu pengujian *Black-box* dan *White-box*. Dimana pengujian *Black-box* dilakukan untuk mengetahui fungsionalitas aplikasi tersebut dengan menguji tampilan UI/UX dari sisi *front-end* modul *billing V3* sedangkan untuk pengujian *white-box* merupakan pengujian yang dilakukan untuk mengetahui *code* dan struktur dari aplikasi yang dikembangkan. Praktikan melakukan pengujian *black-box* dengan menguji *endpoint* API (*Application Programming Interface*) dari sisi *back-end*  menggunakan *tools* postman dan katalon. Berikut ini merupakan tujuan dan sasaran dari pengujian modul *Billing* MileApp :

- 1. Pengujian dilakukan untuk menemukan kesalahan atau *bug* yang ada pada sistem baik dari segi tampilan dan kode program.
- 2. Pengujian dilakukan untuk menjamin kualitas *software* sudah sesuai dengan standar dan kebutuhan *user*.
- 3. Pengujian dilakukan untuk mendeteksi adanya *error* dan melakukan validasi sistem berjalan semestinya.

Pelaksanaan kerja menggunakan metode yaitu *Software Development Life Cycle (SDLC)* dengan menggunakan metode *agile* yaitu *scrum* yang terdiri dari proses perencanaan, analisis, desain, implementasi, pengujian dan pemeliharaan sistem. Menurut Ken Schwaber & Jeff Sutherland (2020) dalam bukunya menjelaskan bahwa *Scrum* merupakan metode pengembangan sistem yang fleksibel dan mampu beradaptasi secara cepat jika terjadi perubahan. Metode jenis *scrum* membutuhkan *scrum team* yang terdiri dari *scrum master*, *product owner* dan *developers*. *Scrum team* bersifat lintas fungsi dimana setiap anggota tim memiliki keterampilan yang diperlukan untuk mencapai *product goal.* Berikut adalah keterampilan yang harus dimiliki oleh *scrum team* :

## • *Scrum Master*

*Scrum master* bertanggung jawab untuk membantu tim dalam memastikan proyek yang dikembangkan berjalan lancar tanpa hambatan dan membantu anggota tim memahami *product backlog item* dengan jelas dan ringkas agar dapat mencapai tujuan yaitu *product goal.* 

## • *Product Owner*

*Product owner* memiliki tugas dan tanggung jawab untuk memaksimalkan produk yang dikembangkan yaitu *Billing MileApp V3. Product owner* bertugas sebagai perantara antara *user* dan *scrum team* biasanya *product owner* akan mengkomunikasikan apa saja yang menjadi *product backlog* dan *product goal* secara transparan dan mudah dipahami kepada *scrum team* yaitu *developers.*

## • **Developers**

*Developers* adalah anggota *scrum team* yang bertugas untuk membuat rencana untuk *sprint* dan *sprint backlog*. Pada *scrum developers* ini terdiri dari *back-end engineer, front-end engineer* dan *quality assurance engineer. Developers* akan mengimplementasikan kerangka kerja pada proses pengembangan *Billing MileApp V3.*

Pada implementasi kerangka kerja menggunakan *scrum* praktikan menerapkan beberapa *scrum artifact* yaitu :

# • *Product Backlog*

*Product Backlog* adalah daftar yang muncul dan tersusun tentang apa yang dibutuhkan untuk meningkatkan produk. Ini adalah satu-satunya sumber pekerjaan yang dilakukan oleh *Scrum Team*. *Product Backlog Item* yang dapat dilakukan oleh *Scrum Team* dalam satu *Sprint* dianggap siap untuk dipilih dalam *Sprint Planning.*

## • *Sprint Backlog*

*Sprint Backlog* terdiri dari *Sprint Goal* yang terdiri dari serangkaian *Product Backlog Item* yang dipilih untuk *Sprint*, serta rencana yang dapat ditindaklanjuti untuk menghasilkan *Increment*. *Sprint Backlog* adalah kerangka kerja untuk *Developers.*

## • *Product Increment*

*Product increment* adalah perhitungan atau peningkatan jumlah dari *product backlog* yang telah diselesaikan selama *sprint* berjalan. *Product increment* merupakan jembatan menuju *product goal*. *Product increment* harus

memenuhi *definition of done.*

## **3.2.1 Perencanaan Pengujian**

Tahapan perencanaan pengujian merupakan tahapan akhir dalam proses pembuatan dan pengembangan modul *Billing* MileApp V3 sebelum *release* ke *public*. Tahap pengujian berada di urutan ke-4 dalam metode *SDLC (Software Development Life Cycle)* menggunakan *agile* yaitu *scrum* di MileApp. Tentunya sebelum fitur *billing* release, praktikan sebagai *Quality Assurance Engineer* bertanggung jawab untuk memastikan tidak adanya *bug,error* atau *defect* pada sistem. Sebelum melakukan pengujian tersebut praktikan harus melakukan perencanaan pengujian yaitu dengan memahami proses bisnis yang berjalan pada sistem dan *user requirement* agar tidak terjadi kesalahpahaman. Dalam tahap ini praktikan sebagai *Quality Assurance Engineer* berkolaborasi dengan *Product Owner, Back-end Engineer* dan *Front-end Engineer.* Setelah memahami bagaimana sistem tersebut bekerja praktikan akan membuat rencana pengujian.Rencana pengujian merupakan tahapan menentukan pengujian apa yang akan dilakukan untuk menguji dan proses pembuatan dokumen uji. Pengujian sistem yang dilakukan terbagi menjadi dua tahapan yaitu pengujian secara fungsionalitas dan struktur *code* menggunakan metode pengujian *black box* dan *white-box*. Dalam proses pengujian *billing MileApp v3* terbagi menjadi 2 cara yaitu pengujian secara manual dan pengujian otomatis menggunakan sebuah *tools testing*. Tahap pengujian manual dan otomatis dilakukan berdasarkan *test case* dan *test scenario* yang telah dibuat oleh praktikan. Setelah pengujian selesai maka praktikan akan membuat dokumentasi hasil pengujian.

## **3.2.2** *User Story*

Menurut Novan Kurnian (2020) menjelaskan bahwa *user story* merupakan deskripsi persyaratan sistem dalam bahasa alami yang mudah dipahami oleh pengguna akhir tanpa latar belakang TI. *User story* merupakan salah satu dokumentasi dari kebutuhan sistem yang digunakan dalam metodologi *agile*. Modul *Billing MileApp V3* merupakan pengembangan fitur dari MileApp versi 3.0 yang sebelumnya sudah ada. Aplikasi MileApp memilki beberapa menu diantaranya adalah menu *task*, *route*, *setting* dan *billing*. Adanya pengembangan fitur pada modul billing bertujuan agar pengguna dapat berlangganan aplikasi MileApp dengan melakukan pembayaran secara langsung. Pengembangan yang dilakukan ini berbeda dengan versi sebelumnya dimana pengguna yang ingin berlangganan aplikasi harus menghubungi pihak *marketing* dan melakukan pembayaran secara manual dengan transfer ke nomor rekening perusahaan dan mengirimkan bukti transfer sedangkan untuk *billing mileapp V3* pungguna dapat berlangganan secara langsung dengan membeli fitur *mile route* dan *mile field*.

Dalam modul *billing* terdapat 4 menu diantaranya sebagai berikut :

## • **Menu** *Plan*

Pada menu ini *user* dapat melihat informasi *plan mile route* dan *mile field* yang sedang berjalan di bagian *"Current Plan"*. Pada bagian plan juga akan ada penanda *"Active"* dan pengguna dapat melihat informasi detail mengenai daftar lisensi. Terdapat tombol *Downgrade, Upgrade*, dan penanda lisensi yang sedang *Active* . Ada informasi detail perbedaan fitur per lisensinya. *User* juga bisa memilih *subscribe* tahunan atau bulanan.

## • **Menu** *Subscription*

Pada menu ini user bisa mengubah plan di halaman *Subscription*, ketika tombol *Change Plan* ditekan, akan mengarah ke halaman *Plan*. Lalu user bisa *Downgrade* atau *Upgrade* plan di halaman Plan. *User* bisa melihat subtotal apabila ada perubahan lisensi pada *hub*. Pada menu ini terdapat tombol *Pay* untuk melakukan pembayaran. Ada 2 tab untuk melihat detail subscription *mile route* dan *mile field*.

## • **Menu** *Payment Methods*

Pada menu ini *user* bisa membayar lisensi sesuai total yang ditampilkan dan memilih metode pembayaran selain itu pada menu ini *user* bisa melihat detail metode pembayaran dan bisa melakukan perubahan data serta menambahkan metode pembayaran.

## • **Menu** *History*

Pada menu ini user bisa melihat semua daftar invoice yang sudah dibayar. Khusus tampilan *Billing History*, saat ini hanya muncul yang sudah Paid, jadi tidak ada status *unpaid*, tombol *cancel*, dan tombol *pay.*

## **3.2.3 Requirement Pengujian Manual**

Pengujian manual merupakan pengujian perangkat lunak dimana *Quality Assurance* melakukan pengujian secara manual untuk menemukan *bug, error,*  dan *defect* pada suatu *software*. Sebelum melakukan pengujian manual seorang *quality assurance* harus menyiapkan dokumen uji terlebih dahulu untuk membantu menjelaskan pendekatan terperinci dan sistematis terhadap sistem yang akan diuji. Dokumen pengujian ini disebut sebagai *test case* dan *test scenario* yang biasanya dibuat sebelum melakukan pengujian. *Test case*  merupakan dokumen yang menggambarkan *input* dan tindakan yang dimasukan dalam sistem sesuai dengan respon atau *output* yang diharapkan. Tujuan dari *test case* adalah untuk memastikan bahwa sistem dapat berjalan dengan baik sesuai dengan proses bisnis yang telah dibuat. *Test scenario* adalah langkah-langkah yang dilakukan dalam pengujian untuk menentukan aspek positif dan negatif. Praktikan melakukan pengujian manual untuk *user interface* atau tampilan antarmuka modul *Billing MileApp* V3. Pengujian ini dilakukan untuk memastikan atau menguji tampilan sudah sesuai dengan desain dari tim UI/UX dan *user.* Berikut adalah dokumen uji atau *test case* dan *scenario* yang dibuat oleh praktikan dalam menguji tampilan antarmuka modul *Billing MileApp* V3. Berikut adalah *test case* yang dibuat sebelum melakukan implementasi pengujian manual *billing mileapp V3*. *Test Case* yang dibuat oleh praktikan terdiri dari beberapa *scenario* pengujian diantaranya pengujian positif dan negatif sebagai berikut :

# • *Test Case* **Pengujian Untuk Proses Registrasi**

Test case pengujian untuk proses registrasi user yang belum memiliki akun di MileApp Versi 3.0. *User* tidak dapat melakukan *login* jika belum registrasi terlebih dahulu.

| Module Feature | ID Scenario                          | Scenario                                                              | Type     | <b>Test Steps</b>                                                                                                    | <b>Expected Result</b>                                                              | Last Tested                           | <b>Manual Tested</b>     |
|----------------|--------------------------------------|-----------------------------------------------------------------------|----------|----------------------------------------------------------------------------------------------------|-------------------------------------------------------------------------------------|---------------------------------------|--------------------------|
| Repister       | 0000000<br>BOSRG01                   | Register<br>dengan<br>mengisi<br>seluruh data<br>sang valiti          | Positive | 1. Masuk<br>http://route.mile.app<br>2. Masukan username<br>dan password<br>1. Kilk button Sign Up                     | 1. Bertursii melakukan<br><b>Highsted</b><br>2. Berhauf mansk ke-<br>halaman web    | 26/06/2022                            | Passed by Anisa Lutviani |
|                | <b>Rockets</b><br>B01RG02<br>622 X X | Register:<br>dengan<br>mengisi<br>seluruh data<br>yang tidak<br>bilas | Negative | 1. Maruk<br>https://route.mile.app.melakukan.register<br>2. Masukan usernama<br>dan password<br>3. Klik button Sign Up | 1. Tidak berhault<br>2. Tidak berhasil<br>masuk ke halaman<br>web                   | 2020/06/2021<br>26/06/2022<br>100 M P | Passed by Anisa Lutviani |
|                | BOSRG01                              | Register<br>dengan<br>mangosongk<br>an email dan<br>password          | Nogative | 1. Mapuk<br>https://route.mile.app<br>2. Masukan upernama<br>dan password<br>3. Klik button Sign Up                    | 1. Tidak berhasil<br>melakukan register<br>2. Tidak berhasilmasuk<br>ke halaman web | 26/06/2022                            | Pacced by Anisa Lutviani |

*Gambar 3. 1 Test Case* pengujian manual registrasi

|        | Module Feature |       |                  | ID Scenario | Scenario                                                                                                    | Type      | <b>Test Steps</b>                                                                                                   | <b>Expected Result</b>                                                            | <b>Last Tested</b> | <b>Manual Tested</b>     |
|--------|----------------|-------|------------------|-------------|----------------------------------------------------------------------------------------------------|-----------|----------------------------------------------------------------------------------------------------|-----------------------------------------------------------------------------------|--------------------|--------------------------|
| $\leq$ |                | Login | #011, G01        |             | Login dengan<br>menginput<br>senius data<br>yang valid.<br><b>Germail</b> dan<br>pleasurent 1               | Positive  | 1. Manuk<br>https://route.mile.app 1. Berhasillogin<br>3. Masukan usernarie<br>dan password<br>3. Klik button login | 2. Berhault masuk ke-<br>halaman web                                              | 26/06/2022         | Passed by Anisa Lubriani |
| ×      |                |       | 8011002          |             | Login dengan<br>menginput<br>semua data<br>yang tidak valid<br>(email dan<br>password tidak<br>valid )      | NIGEREIVE | <b>Masuk</b><br>https://route.mile.app<br>3. Masukan username<br>dan password<br>L. Klik button Login               | 1. Tidak Berhasil logist<br>2. Tidak Serhavil<br>masuk ke halaman<br>web.<br>a ma | 26/06/2022         | Passed by Anisa Lubriani |
| v      |                |       | acu.cos<br>an an |             | togin dengan<br>mengosongkan<br>salah satu field<br>yang required<br>(email valid<br>dan password<br>kosong |           | L. Masuk:<br>https://route.mile.app<br>2. Masukan usamame<br>dan password.<br>J. Kilk button Login                  | 1. Tidak Berhasil loger.<br>2. Tidak Berhaul<br>masuk ke halaman<br>unit:         | 26/06/2022         | Passed by Anisa Lubriani |

*Gambar 3. 2 Test Case* Pengujian Manual *Login*

**Sumber : Hasil dokumentasi praktikan**

# • **Test Case Pengujian Untuk Proses Plan**

• *Test Case* **Pengujian Untuk Proses Login**

Test case pengujian manual pada menu plan bertujuan untuk memeriksa *functional* menu *plan* dari sisi *front-end* atau tampilan.

|   | Module Feature | <b>ID Scenario</b>                        | Scenario                                                                                         | Type         | <b>Test Steps</b>                                                                                                    | <b>Expected Result</b>                                                                                | <b>Last Tested</b> | <b>Manual Tested</b>     |
|---|----------------|-------------------------------------------|--------------------------------------------------------------------------------------------------|--------------|----------------------------------------------------------------------------------------------------|----------------------------------------------------------------------------------------------------|--------------------|--------------------------|
| 渲 | Plan:          | <b>Parameter</b><br>801FL01<br>na serenga | Melakukan<br>upgrade plan:<br>will route.<br>bulanan<br>dongan klik<br>button:<br>upgrade pro    | Positive     | 1. login web mileapp<br>2. klik menu billing<br>3. pilih submenu plan<br>4. klik button monthly<br>kilk button speratle | Direct ke menu<br>isabiezitation untuk<br>proses konfirmasi dan<br>pembayaran<br>in Film Bow trees an | 26/06/2022         | Passed by Anisa Lutviani |
| 车 |                | University<br>BD1PL02<br>1490. YO 1       | Melakukim<br>downerade<br>plan mile route<br>dengen klik<br>muttun.<br>downgrade<br>basir.<br>W. | Picsilityer. | 1. login meb mileapp<br>2. kitk menu billing<br>3. pilih submany plan<br>4. kHk button monthly<br>kitk button downgrade | Berhasil melakukan<br>downgrade (tka masa<br>berlaku plan<br>sebelumnya telah<br>select)              | 26/06/2022         | Passed by Anisa Lutviani |

*Gambar 3. 3 Test Case* Pengujian Manual Pada halaman *Plan*

• *Test Case* **Pengujian Halaman** *Subscription*

ų.

*Test case* pengujian pada halaman *subscription* dibuat dengan tujuan untuk memastikan bahwa proses *subscription* telah sesuai dengan kebutuhan *user* dan terbebas dari *bug.* 

| Module | Feature                    | ID Scenario | Scenario                                                                                                    | <b>Type</b> | <b>Test Steps</b> | <b>Expected Result</b>                                                                                 | Last Tested | <b>Manual Tested</b>      |
|--------|----------------------------|-------------|----------------------------------------------------------------------------------------------------|-------------|-------------------|----------------------------------------------------------------------------------------------------|-------------|---------------------------|
| 11.    | Sultscription <sup>1</sup> | 8015001     | Upgrade<br>nottoriozou.<br><b>Bulletan dark</b><br>free ke pro<br>dengan jumlah<br>field user<br>bertambah dan<br>wałxicka tetap: | Positive    |                   | Berhaldt upgrade dan<br>subscription akari<br>berubah ke pro-<br>setelah pembayanan<br>berhaut         | 18/07/2022  | Passed by Anisa Lutviani. |
|        |                            | B015U02     | Upgrade dan<br>free he pro<br><b>Business</b> in<br>desigan field<br>user dan<br>vehicle<br>beitanibah                            | Positive:   |                   | Berhasil upgrade dan<br>subscription aluan<br>berubah ke pro-<br>setatab pembayaran<br><b>DerNauli</b> | 18/07/2022  | Passed by Anisa Lutviann  |
| 13.    |                            | 8005008     | <b>Upgrade</b> dart<br>freeke pro<br>bularian <sup>1</sup><br>dengan jumlah<br>field year dan<br>webicle uit-                     | Negative    |                   | Tidak berhasil<br>melakukan upgrde dan<br>subscription tidals<br>benuber                               | 18/07/2022  | Passed by Anisa Lutviani  |

**Sumber : Hasil dokumentasi praktikan**

Gambar 3. 4 *Test Case* Pengujian Manual Pada Menu *Subscription*

## • **Test case pengujian pada halaman** *payment method*

Test case pengujian *payment method* dibuat sebagai perencanaan pengujian untuk menu *payment method*. Pada halaman ini pengujian dilakukan untuk

## mengetahui bahwa metode pembayaran telah berhasil ditambahkan.

| Module | Feature        | ID Scenario                         | Scenario                                                                                                    | Type     | <b>Test Steps</b>                                                                                                    | <b>Expected Result</b>                                                                                  | <b>Last Tested</b> | <b>Manual Tested</b> |
|--------|----------------|-------------------------------------|----------------------------------------------------------------------------------------------------|----------|----------------------------------------------------------------------------------------------------|----------------------------------------------------------------------------------------------------|--------------------|----------------------|
|        |                | BOPMUOT                             | Menambahkan<br>data payment<br>method bani<br>dungan input.<br>tand holder<br>narrie<br>mengaurukan<br>tipe data string    | Positive | 1. Login meb mile app<br>2. Kits mang billing<br>3. Kik submers<br>sayment method<br>4. Kilk button new<br>payment method<br>5. Input rant number<br>tvallet-<br>5. input expired date<br>(Valid)<br>B. Triput card holder<br>name (valid)<br>7. Input CCV (valid)<br><b>IL klik save</b> | Berthault metabukan:<br>impot data payment:<br>method dan dapat<br>digunakan untuk<br>protes pembayaran |                    |                      |
| 12.1   | Pasment Method | maran<br><b>BURMITZ</b><br>206.1697 | Menambatikan<br>data payment<br>method baru<br>derganingst.<br>tiand holder<br>name<br>menggunakan<br>tion data<br>reamber | Negative | L Login web mile app<br>2. Kilk menu billing<br>3. Kik natmenu<br>awwert method<br>4. Kith button naw<br>payment method<br>5. Input card number<br>(valid)<br>-5. Input expired date<br>Toublet:<br>6. Input card holder<br>maria Drivatott<br>7. input CCV (valid)<br>8. klik save       | Tidak berhasil input.<br>metodic pembayaran<br>clan tidak dapat<br>melanjutkan transaksi                |                    |                      |

*Gambar 3. 5 Test Case* Pengujian Manual Pada Halaman *Payment Method*

## **Sumber : Hasil dokumentasi praktikan**

# • **Test Case Pengujian Pada Halaman Billing History**

Pada halaman ini pengujian dilakukan untuk mengetahui pembayaran yang dilakukan telah berhasil masuk ke halaman *billing history* dengan beberapa status seperti sudah selesai, menunggu pembayaran dan belum dibayar.

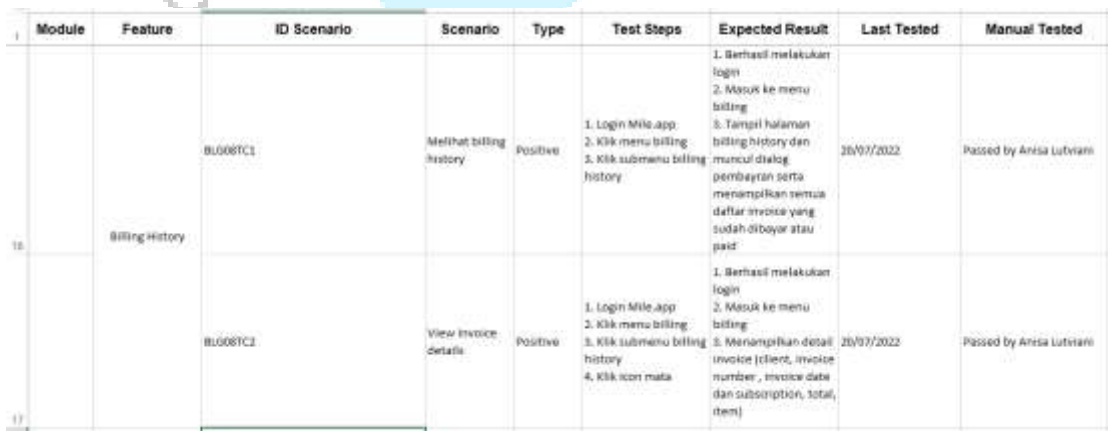

*Gambar 3. 6 Test Case Pengujian Pada Halaman Billing History*

## **3.2.4 Pengujian Manual Pada** *Front-End*

Pengujian manual merupakan jenis pengujian perangkat lunak dimana *Quality Assurance* bertanggung jawab untuk menemukan *bug, error,* dan *defect* pada suatu *software* satu persatu secara manual. Pengujian manual merupakan implementasi dari metode *black-box testing* . Menurut Nidhra dan Dondeti (2012:1), *black-box testing* juga disebut *functional testing*, sebuah teknik pengujian fungsional yang merancang test case berdasarkan informasi dari spesifikasi. Pengujian ini berperan untuk memeriksa fungsionalitas aplikasi dari sisi *user* dimana penguji tidak mengetahui atau memeriksa struktur internal dan kode dari aplikasi tersebut.

Berikut pengujian manual yang dilakukan oleh praktikan pada modul *billing MileApp V3* terdapat menu *plan, subscription dan billing history* 

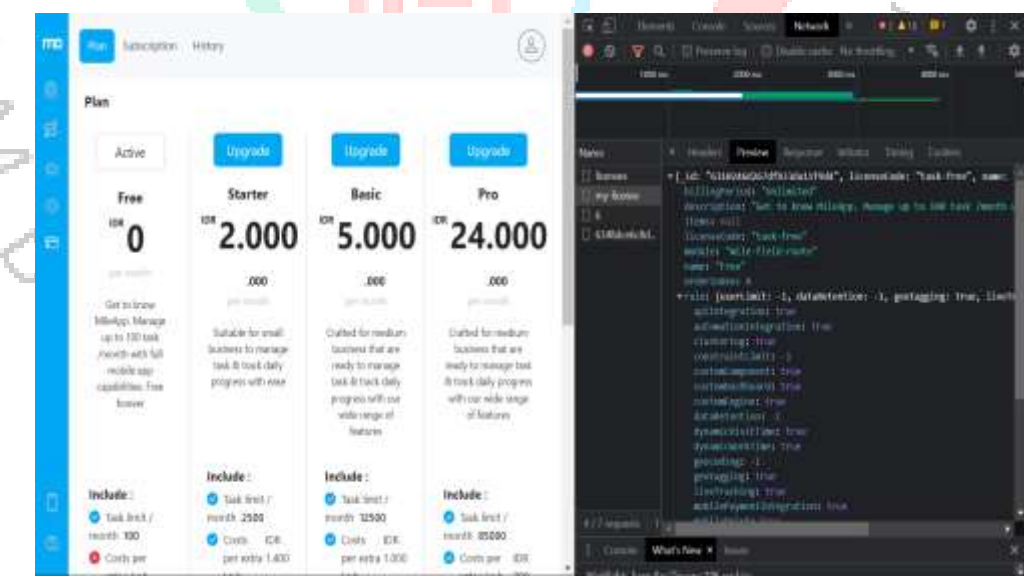

• **Menu** *Plan*

r i

*Gambar 3. 7* Proses Pengujian Manual Pada Menu *Plan*

**Sumber : Hasil dokumentasi praktikan**

• **Menu** *Subscription*

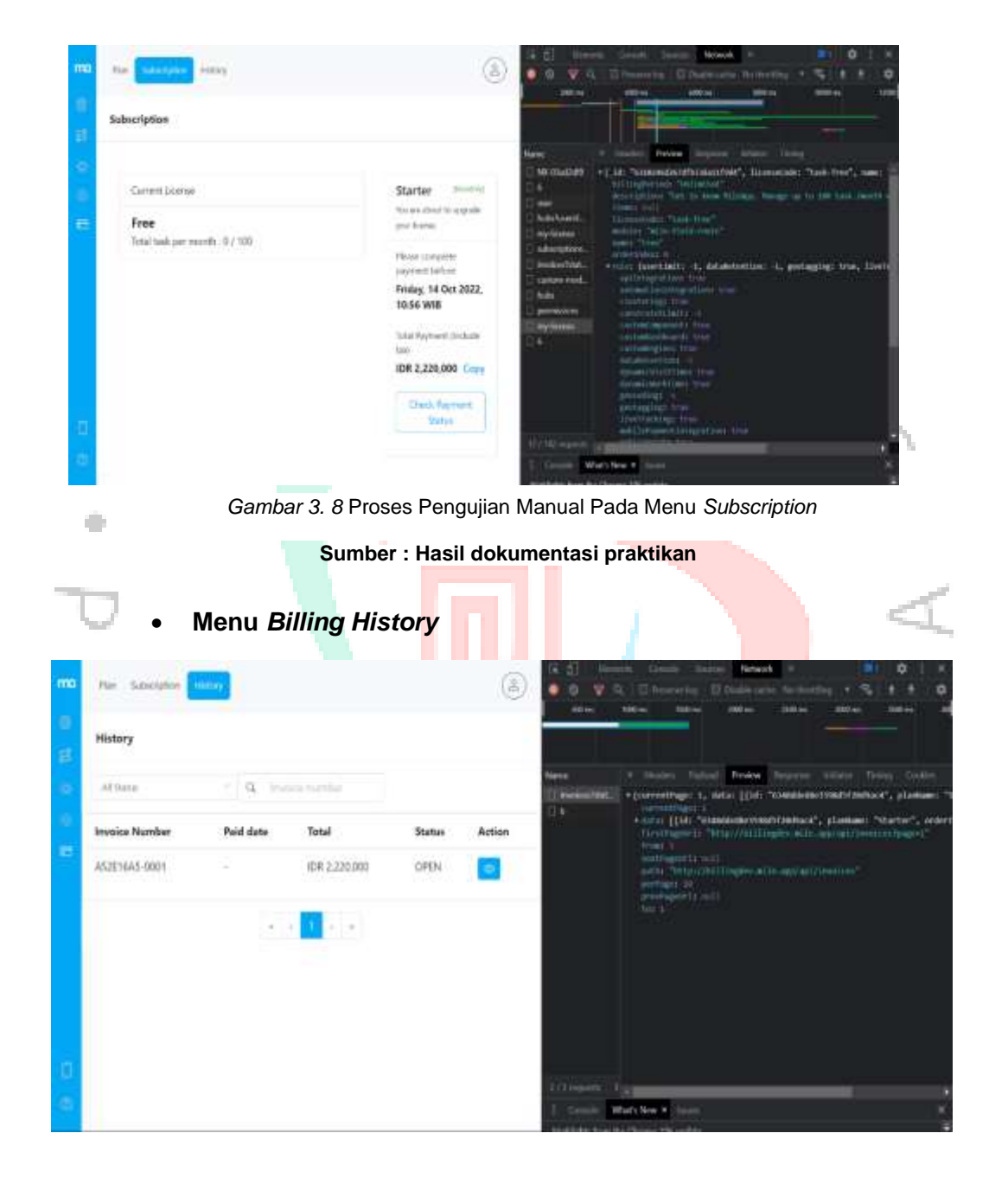

*Gambar 3. 9* Proses Pengujian Manual Pada Menu *Billing History*

#### **Sumber : Hasil dokumentasi praktikan**

#### **3.2.5** *Requirement* **Pengujian Otomatis**

Pengujian otomatis atau yang biasa disebut *automation testing* merupakan pengujian yang dilakukan untuk menemukan *error, bug* dan *defect* pada sistem dengan menggunakan *testing tools*. Pengujian otomatis sering diterapkan karena waktu yang dibutuhkan untuk melakukan pengujian lebih singkat dan meminimalisasi adanya *human error* dalam pengujian. Salah satu *testing tools* yang digunakan oleh praktikan dalam melakukan pengujian otomatis adalah Postman dan Katalon. Postman sendiri merupakan sebuah aplikasi yang berfungsi sebagai *rest client* untuk melakukan pengujian *REST API.* Pada sistem Billing MileApp V3 praktikan melakukan pengujian otomatis terhadap *API (Application Programming Interface)*  menggunakan *automation testing* yaitu *postman.*

## **3.2.5.1 API (Application Programming Interface)**

Menurut Faradila (2022) pada artikelnya menjelaskan bahwa API (Application Programming Interface) adalah antarmuka yang fungsinya sebagai penghubung antara *client* dan *server,* API sangat penting dalam sebuah aplikasi karena dengan adanya API memungkinkan dua komponen pada aplikasi dapat saling berhubungan dan berkomunikasi melalui serangkaian protokol, baik pada satu platform yang sama maupun lintas platform. API bekerja dengan cara *user* mengakses aplikasi API lalu API akan membuat permintaan ke server dan server akan memberikan merespons API. Dengan adanya API memudahkan para *developer* dalam menyelesaikan tugas dan pekerjaan karena API bisa digunakan untuk mengkomunikasikan bahasa pemrograman yang berbeda. Pada masa kerja praktik, praktikan melakukan pengujian API yang digunakan dalam modul Billing MileApp V3 menggunakan *method* sebagai berikut :  $^{\prime\prime}$  G U N  $^{\circ}$ 

*Tabel 3. 1 Method Pengujian*

| <b>Method</b> | <b>Fungsi</b>                                            |
|---------------|----------------------------------------------------------|
| <b>GET</b>    | Menampilkan data berdasarkan request dari sisi<br>client |
| <b>POST</b>   | Melakukan create data                                    |
| <b>PUT</b>    | Melakukan update atau edit seluruh data                  |
| PATCH         | Melakukan update atau edit sebagian data                 |
| <i>DELETE</i> | Menghapus data                                           |
|               |                                                          |

Berikut *endpoint* API yang digunakan untuk melakukan pengujian

● *Endpoint API Invoices* digunakan pada modul *Billing MileApp* V3 di bagian menu *history* untuk menampilkan data *history* pembayaran *mile route* atau *mile field* yang telah dibayar oleh *user* menggunakan *endpoint API* method seperti dibawah ini :

| <b>HTTPS</b><br>×                                                                         | Authorize |
|-------------------------------------------------------------------------------------------|-----------|
| Invoices                                                                                  | $\wedge$  |
|                                                                                           |           |
| The County of the and<br>/invoices moments:<br>587<br>An Indonesia and the control of the | vê        |

*Gambar 3. 10 Endpoint API Invoices*

**Sumber : Hasil dokumentasi praktikan**

● Endpoint API License digunakan pada modul *Billing MileApp* V3 yaitu di menu *plan* untuk menambah, merubah dan menampilkan list data *billing*  *plan* yang berguna bagi *user* melihat detail harga *mile route* dan *mile field* sebelum subscribe menggunakan *endpoint API* method seperti dibawah ini :

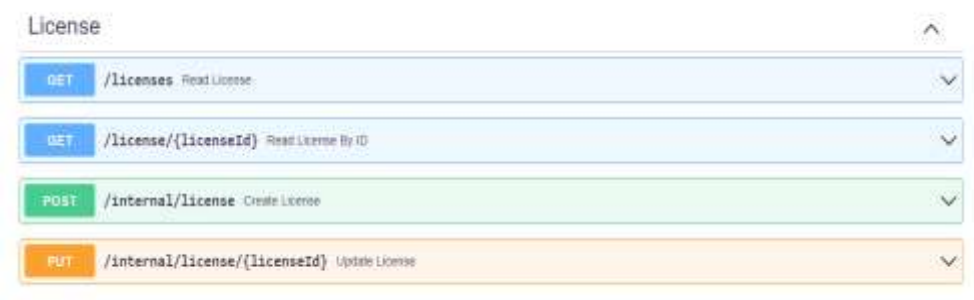

*Gambar 3. 11 Endpoint API Licenses*

**Sumber : Hasil dokumentasi praktikan**

● Endpoint API *payment methods* digunakan pada menu *payment methods* untuk proses menambahkan metode pembayaran, melihat detail pembayaran dan menghapus metode pembayaran dengan minimal menyisakan satu jenis *credit card* menggunakan *endpoint API* method seperti dibawah ini :

|               | Payment Methods                                                  | ∧            |
|---------------|------------------------------------------------------------------|--------------|
| GET           | /payment-methods Payment method list                             |              |
| GET           | /payment-method/{id} Read Payment Method by kt                   |              |
| <b>PUT</b>    | /payment-method/{id} Update aup card & exp munth Payment Methods |              |
| <b>DELETE</b> | /payment-method/{id} Doloto Paymont Methods                      | $\checkmark$ |
| POST          | /payment-method Create Payment Method                            | $\checkmark$ |
| POST          | /payment-method/{id}/default Setdefaul Payment Memod             | $\sim$       |

*Gambar 3. 12 Endpoint API Payment Method*

**Sumber : Hasil dokumentasi praktikan**

● Endpoint API subscription digunakan pada menu *subscription* untuk melihat detail plan *mile route* dan *mile field* yang sedang berjalan setelah berhasil melakukan pembayaran dan detail *plan* yang telah berakhir dan yang akan segera berakhir menggunakan *endpoint API* method seperti dibawah ini :

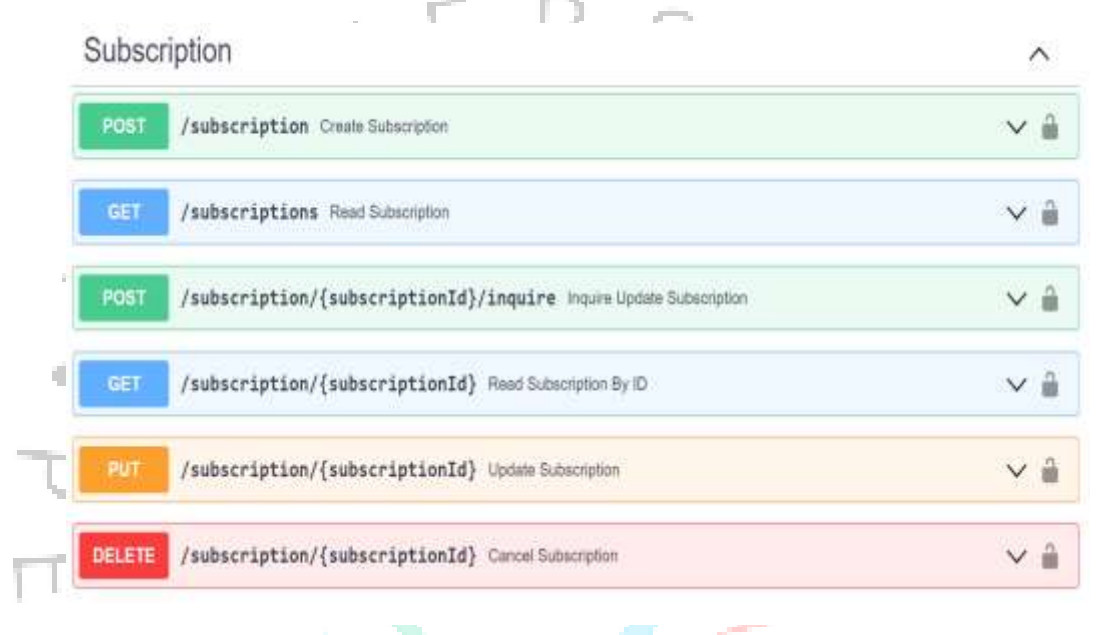

*Gambar 3. 13 Endpoint API Subscription*

**Sumber : Hasil dokumentasi praktikan**

## **3.2.5.2 Pengujian API (Application Programming Interface)**

Menurut Fadhila Rizki (2020) menjelaskan dalam artikelnya bahwa pengujian API (*Application Programming Interface*) atau yang biasa disebut *API testing* merupakan pengujian perangkat lunak yang berguna untuk memastikan dan memvalidasi antarmuka pemrograman aplikasi dari sisi *back-end* dengan metode *white-box testing*. *API testing* ini bertujuan untuk memastikan fungsionalitas, kinerja dan keamanan antarmuka pemrograman berjalan sesuai dengan standarisasi. Pengujian dilakukan dengan menggunakan *tools* yang dapat mengirim *request* ke API agar mendapatkan *respons.* Salah satu *tools* yang digunakan oleh praktikan dalam melakukan pengujian otomatis *billing mileapp V3* yaitu *Postman. Postman* merupakan

sebuah aplikasi yang fungsinya sebagai *REST CLIENT* untuk melakukan pengujian API *(Application Programming Interface).* Postman biasa digunakan oleh para *developers* termasuk praktikan sebagai *Quality Assurance Engineer* untuk melakukan pengujian API. Cara kerjanya yaitu dengan mengirimkan *request method*, *url* dan *body* dan token jika diperlukan lalu postman akan mengirimkan *respons* tertentu sesuai dengan kode status HTTP. Berikut adalah kode status HTTP yang biasanya muncul pada saat praktikan melakukan pengujian API pada modul *billing mileapp V3*. Kode *Error* yang biasa muncul pada saat praktikan melakukan pengujian :

*Tabel 3. 2* Kode error yang muncul pada saat pengujian otomatis

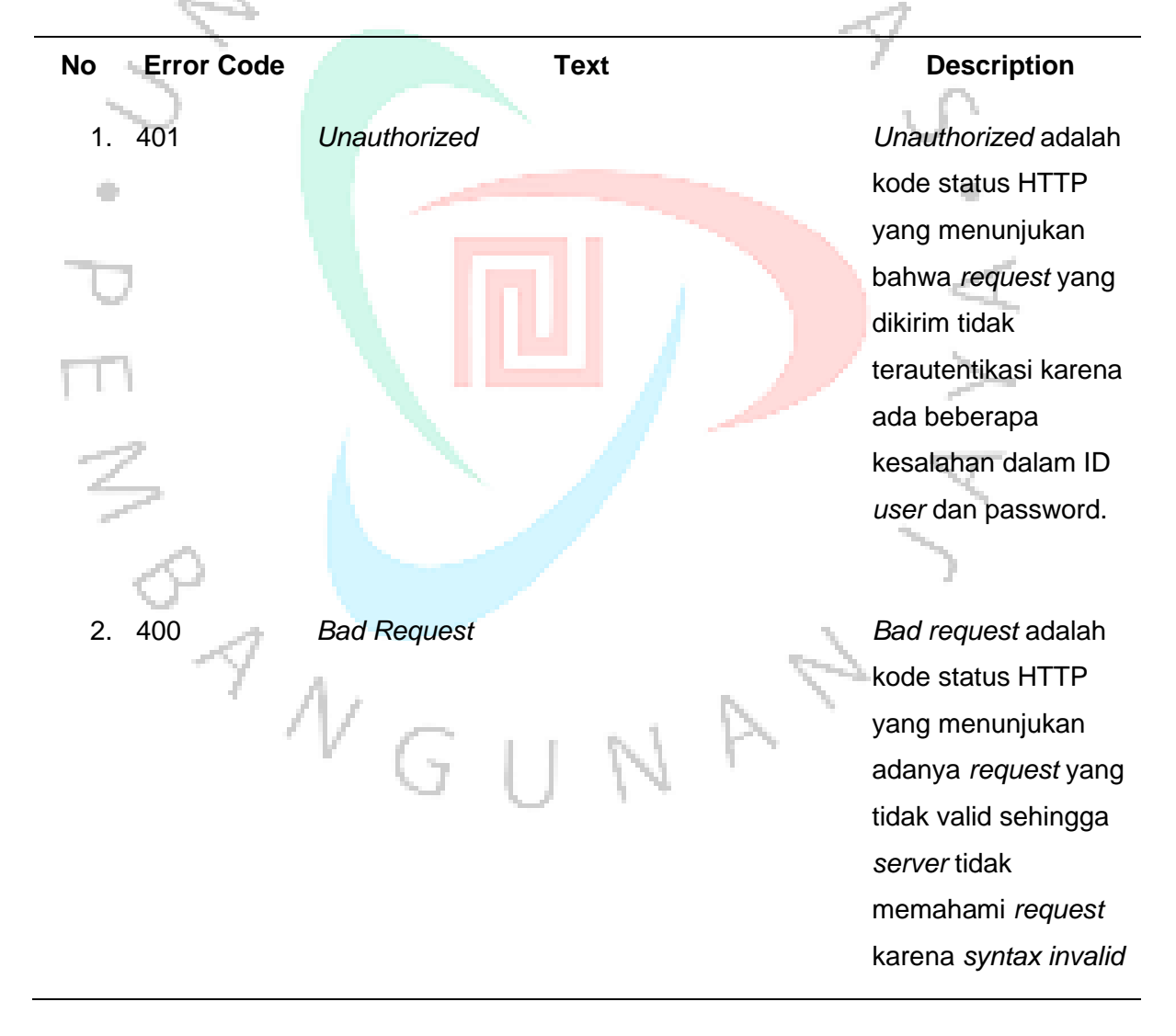

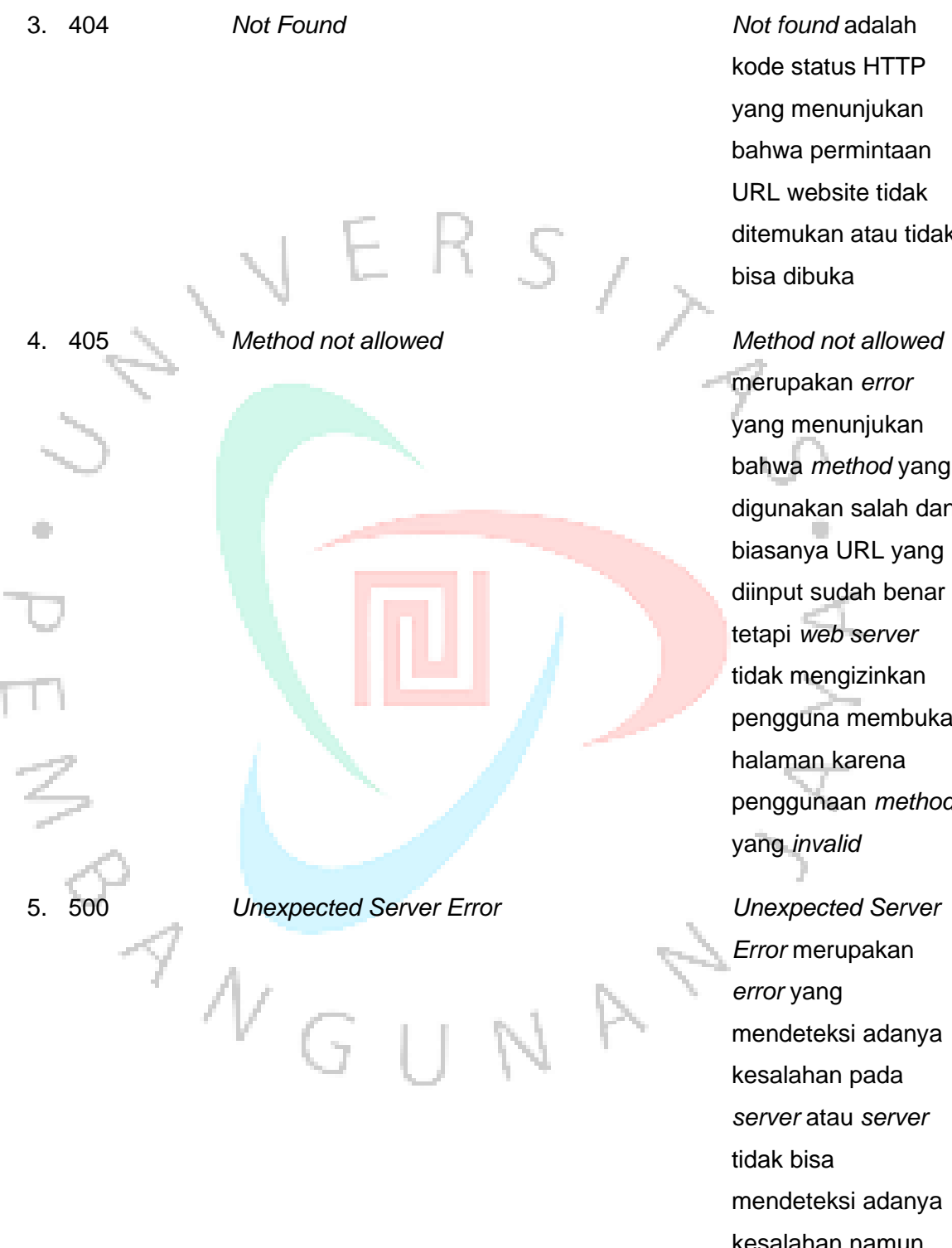

kode status HTTP yang menunjukan bahwa permintaan URL website tidak ditemukan atau tidak bisa dibuka

merupakan *error*  yang menunjukan bahwa *method* yang digunakan salah dan biasanya URL yang diinput sudah benar tetapi *web server* tidak mengizinkan pengguna membuka halaman karena penggunaan *method* yang *invalid*

*Error* merupakan *error* yang mendeteksi adanya kesalahan pada *server* atau *server* tidak bisa mendeteksi adanya kesalahan namun

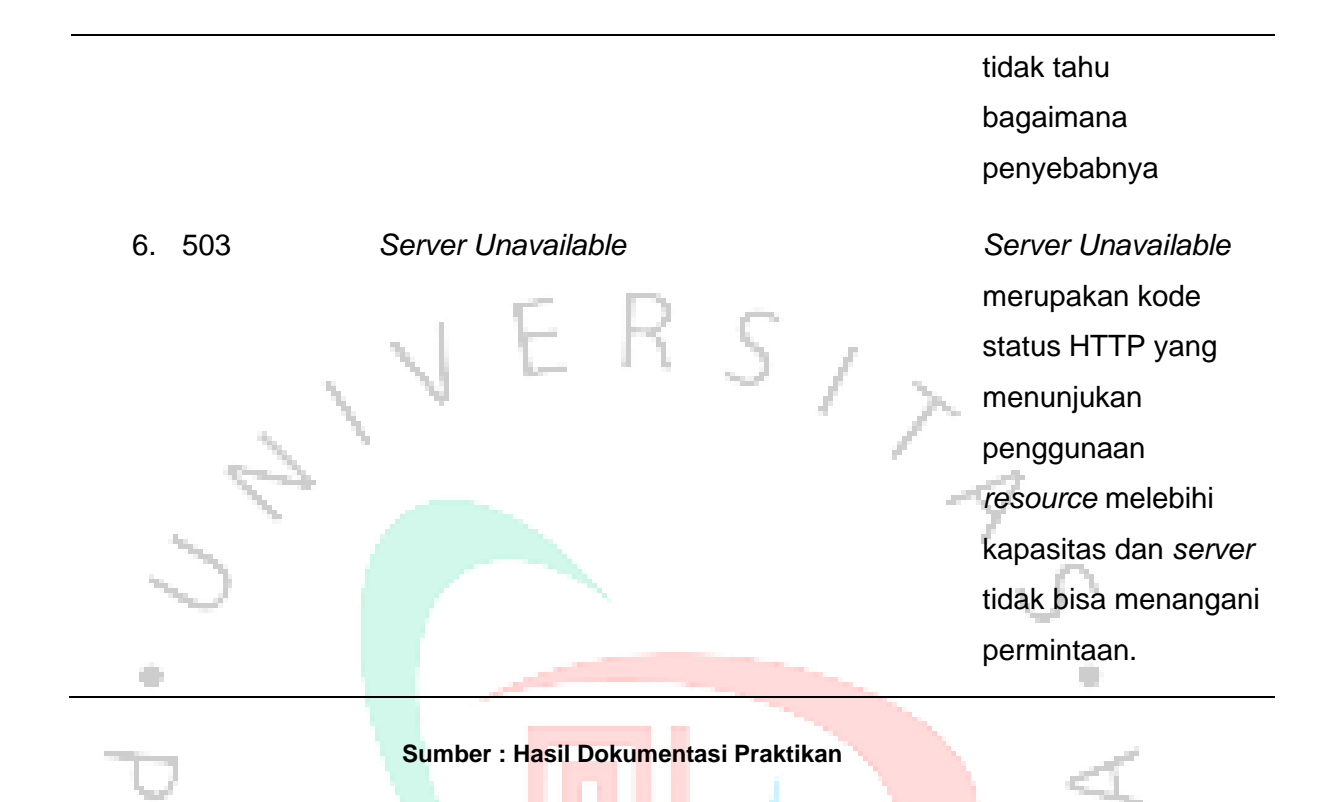

Berikut adalah *test case* yang dibuat sebelum melakukan implementasi pengujian otomatis

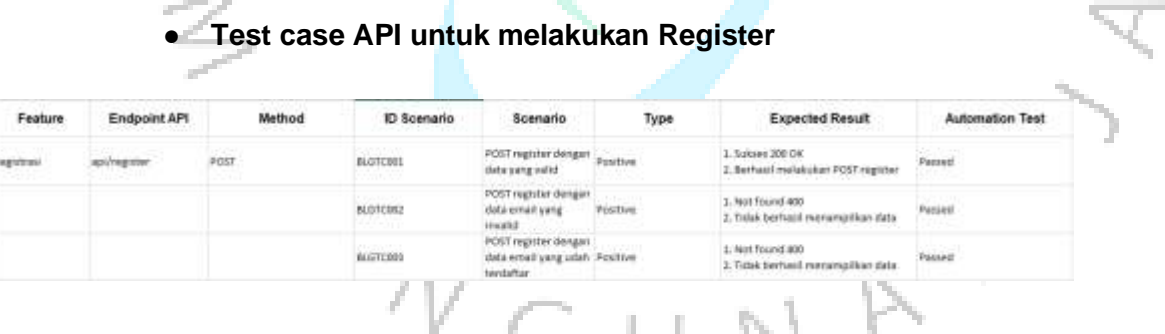

ł,

*Gambar 3. 14 Test Case* pengujian otomatis register menggunakan *method* POST

Ŋ.

**Sumber : Hasil dokumentasi praktikan**

![](_page_18_Picture_85.jpeg)

# • **Test case API untuk Login**

**Sumber : Hasil dokumentasi praktikan**

*Gambar 3. 15 Test Case* pengujian otomatis *login* menggunakan *method* POST

# • **Test Case Pengujian API License**

| Fughara<br>an wasan | Endpoint API       | Method.<br>NSS | ID Scenario                    | Scenario                                                                | Type<br>989 U                         | <b>Expected Result</b><br>THE R. P. LEWIS CO., LANSING MICH. | Automation Test                      |
|---------------------|--------------------|----------------|--------------------------------|-------------------------------------------------------------------------|---------------------------------------|--------------------------------------------------------------|--------------------------------------|
| <b>FRAU</b>         | <b>Jessend Nas</b> | 581            | 90.070007                      | NET GELLINGER<br>tenporaket data<br>yes unit                            | .<br>Posttive<br>---                  | 5. August 200 CA<br>Menamerikan data licensa                 | Delated<br>TD.                       |
|                     |                    |                | <b>GLG7COBB</b><br>,,,,,,,     | GET sleta hourses<br>hangia manggunakan<br>ALLY 1                       | Neightlyw<br><b>Side</b>              | visit network of the term<br><b><i>BERTIM</i></b>            | Passed<br>72 B.H                     |
|                     |                    |                | -323785<br>@:270009<br>이 가 아이로 | OFT data financial<br>fonce menggunakan hegative<br><b>Construction</b> | the committee of the committee of the | Miutriculi bercari entron<br>5. 177. AG 1. HE<br>- -         | <b>ALCOHOL:</b><br>Passed<br>an mata |

*Gambar 3. 17 Test Case* pengujian otomatis license menggunakan *method* GET pada halaman *plan*

**Sumber : Hasil dokumentasi praktikan**

# • **Test case pengujian API untuk halaman subscription**

![](_page_18_Picture_86.jpeg)

 $^{\prime\prime}$  G U

**Sumber : Hasil dokumentasi praktikan**

*Gambar 3. 18 Test Case* pengujian otomatis menggunakan *method POST* pada halaman *plan*

NA

# • **Test case API payment method**

| Feature                                                                            | <b>Endpoint API</b>             | Method | <b>D</b> Scenario                               | <b>Scenario</b>                                                                  | Type            | <b>Expected Result</b>                                                                   | <b>Automation Test</b> |
|------------------------------------------------------------------------------------|---------------------------------|--------|-------------------------------------------------|----------------------------------------------------------------------------------|-----------------|------------------------------------------------------------------------------------------|------------------------|
|                                                                                    |                                 |        | aumani                                          | POST calcomption<br><b>DOTEST:</b><br>nengosongkan itata<br><b>TEATE</b>         | <b>Bagaine</b>  | L 400 : not fournt<br>2. Tidak berhaut nanampilken data<br>$\omega_{\rm{NN}}$            | 125,005<br>Poloimi     |
| in a cade e seguent Beel dy de angle d'Albert<br>Payment Method apploaument-method |                                 | GGT    | THE R. P. LEWIS CO., LANSING MICH.<br>BLGTCB013 | <b>EET payment reathed</b><br>the natural caterial<br>vatet                      | Potettee        | L. Suikland 2000 Call<br>Z. Menamprikan data payment metho<br>WA BATAN A AMITANG MA      | Pateket                |
|                                                                                    | <b><i>Contract Contract</i></b> |        | BLOTCBO34<br><b>MAGGER</b>                      | GGT any rivers method.<br>recruit maker data<br><b>VALVAS</b><br>tidak valid     | Telesticit form | L400 : not found<br>2. Fatak kerbasil menamprikan data<br>payment reathed.               | Potoud<br>12000        |
|                                                                                    |                                 | TH.    | <b>BTILCROTZ</b>                                | 527 payment method<br>пикаральная<br>method yang tidak<br><b>SHOWARD COMPANY</b> | Newsthew        | 1.400 : mot Fourul<br>2. Todak kerhasil menanggilkan data-<br>702<br>intervent restricts | Patrick<br>-532        |

*Gambar 3. 19 Test Case pengujian otomatis menggunakan method GET pada halaman payment method*

**Sumber : Hasil dokumentasi praktikan**

# **3.2.5.3 Pengujian Otomatis Pada** *Back-End*

![](_page_19_Picture_5.jpeg)

untuk GET data atau list license pada menu *billing plan.* Berikut cara kerja pengujian API menggunakan Postman :

- 1. Pilih method yang akan digunakan yaitu method GET
- 2. Masukan *request url*
- 3. Masukan authorization
- 4. Klik button "send" untuk mengirimkan permintaan
- 5. Postman akan memberikan response dan hasil

![](_page_20_Picture_0.jpeg)

*Gambar 3. 20 Pengujian Otomatis Method GET*

# • **Method POST**

Pengujian ini dilakukan untuk menguji API payment method fungsinya untuk menambahkan data pembayaran yang akan digunakan oleh *user* transaksi pada menu payment method*.* Berikut cara kerja pengujian API menggunakan Postman :

- 1. Pilih method yang akan digunakan yaitu method POST
- 2. Masukan *request url*
- 3. Masukan authorization
- 4. Masukan *request body*
- 5. Klik button "send" untuk mengirimkan permintaan
- 6. Postman akan memberikan response dan hasil

![](_page_21_Picture_0.jpeg)

*Gambar 3. 21 Penggujian Otomatis Method POST*

## **Method PUT**

Pengujian method PUT pada menu payment method bertujuan untuk menguji fungsional edit data payment method dari sisi *back-end* :

۰

- 1. Pilih method yang akan digunakan yaitu method PUT
- 2. Masukan *request url*
- 3. Masukan authorization
- 4. Masukan *request body*

 $N_{\text{G}}$ 

- 5. Klik button "send" untuk mengirimkan permintaan
- 6. Postman akan memberikan response dan hasil

![](_page_22_Picture_0.jpeg)

*Gambar 3. 22 Penggujian Otomatis Method PUT*

![](_page_22_Figure_2.jpeg)

# **Method DELETE**

۰

Pengujian method DELETE pada menu payment method bertujuan untuk

۰

menguji fungsional edit data payment method dari sisi *back-end* :

- 1. Pilih method yang akan digunakan yaitu method DELETE
- 2. Masukan *request url* beserta Id payment method
- 3. Klik button "send" untuk mengirimkan permintaan
	- 4. Postman akan memberikan response dan hasil

 $\begin{array}{c} \mathcal{A} \\ \mathcal{N} \\ G \end{array}$ 

![](_page_23_Picture_0.jpeg)

*Gambar 3. 24 Mock-Up Halaman Login*

**Sumber : Hasil dokumentasi praktikan**

Merupakan tampilan halaman login pada halaman ini *user* yang telah melakukan pendaftaran bisa masuk ke halaman dashboard dengan memasukan email dan password yang valid. Jika email tidak valid maka akan muncul pesan bahwa data yang diinput tidak valid.

• **Halaman Sign Up**

ш

![](_page_24_Picture_55.jpeg)

*Gambar 3. 26 Mock-Up Halaman Plan*

Pada halaman ini *user* bisa melihat informasi *plan mile route* dan *mile field* yang sedang berjalan di bagian *"Current Plan"*. Pada bagian plan juga akan ada penanda *"Active"* dan pengguna dapat melihat informasi detail mengenai daftar lisensi. Terdapat tombol *Downgrade, Upgrade*, dan penanda lisensi yang sedang *Active* . Ada informasi detail perbedaan fitur per lisensinya. User juga bisa memilih *subscribe* tahunan atau bulanan.

# **Halaman Menu Subscription**

Pada menu ini user bisa mengubah plan di halaman *Subscription*, ketika tombol *Change Plan* ditekan, akan mengarah ke halaman *Plan*. Lalu user bisa Downgrade atau Upgrade plan di halaman Plan. User bisa melihat subtotal apabila ada perubahan lisensi pada hub. Pada menu ini terdapat tombol Pay untuk melakukan pembayaran. Ada 2 tab untuk melihat detail subscription *mile route* dan *mile field*.

![](_page_25_Picture_90.jpeg)

*Gambar 3. 27 Mock-Up Halaman Subscription*

![](_page_26_Picture_1.jpeg)

# ● **Halaman Menu Payment Method**

serta menambahkan metode pembayaran.

# • **Halaman Menu History**

Pada menu ini user bisa melihat semua daftar invoice yang sudah dibayar. Khusus tampilan Billing History, saat ini hanya muncul yang sudah Paid, jadi tidak ada status Unpaid, tombol Cancel, dan tombol Pay**.**

![](_page_27_Figure_0.jpeg)

*Gambar 3. 29 Mock-Up Halaman Billing History*

# **1.2 Kendala yang Dihadapi**

Kendala yang dihadapi oleh praktikan dalam kegiatan kerja profesi sebagai berikut :

- 1. Kerja profesi yang dilakukan secara WFH ( *Work From Home)*  mengakibatkan komunikasi kurang berjalan lancar dan maksimal terutama dengan product owner. Komunikasi yang kurang maksimal ini menyebabkan beberapa kegiatan dalam Scrum seperti *sprint planning*, *sprint review*, s*print retrospective* tertunda dan berjalan lambat akibat gangguan koneksi dan jadwal yang padat dari pihak *product*.
- 2. Proses perancangan modul Billing yang baru, berjalan tanpa bantuan *system analyst* dan UI/UX designer sehingga terdapat beberapa desain dan alur sistem yang tidak sesuai dan harus diubah secara berulang kali setelah *sprint review.*
- 3. Pada saat awal pelaksanaan kerja profesi praktikan tidak mengetahui bagaimana mengoperasikan pengujian otomatis *API (Application Programming Interface)* menggunakan Postman dan Katalon Studio.

4. Praktikan tidak mengetahui bagaimana menuangkan dokumentasi dan report hasil pengujian jika ada *bug* atau *issue* dikarenakan kurangnya penyampaian informasi terkait detail job desk.

## **1.3 Cara Mengatasi Kendala**

Praktikan mencari cara untuk mengatasi kendala yang dihadapi. Berikut adalah cara yang dilakukan oleh praktikan untuk mengatasi kendala yang dihadapi :

1. Berkomunikasi dengan *team product* dan memastikan sebelum agenda pelaksanaan s*print planning*, *sprint review*, s*print retrospective* dimulai tidak ada hambatan atau penghalang serta agenda harus berjalan dengan semestinya. Jika agenda tersebut harus tertunda maka s*print planning*, *sprint review*, s*print retrospective* dilakukan secara mandiri oleh internal tim.

2. Memanfaatkan media discord untuk berdiskusi dengan pembimbing dan developers terkait desain yang sesuai dengan standar. Serta mencari referensi terkait standarisasi bootstrap.

3. Mencari berbagai referensi dari banyak sumber melalui internet terkait cara mengoperasikan pengujian otomatis menggunakan Postman dan Katalon.

4. Mencari berbagai referensi terkait pembuatan dokumentasi yang dibuat oleh *Quality Assurance* dan mempelajarinya secara mandiri.

## **3.4 Pembelajaran Yang Diperoleh Dari Kerja Profesi**

Selama menjalankan kerja profesi di MileApp (PT.Paket Informasi Digital) praktikan mendapatkan pembelajaran dan pengalaman mengenai beberapa hal yaitu:

- 1. Mampu memahami tentang tugas dan tanggung jawab sebagai *Quality Assurance Engineer* sebagai penjamin mutu software pada perusahaan .
- 2. Memahami penerapan SDLC (*Software Development Life Cycle*)

menggunakan metode *agile development* yaitu *scrum* pada sebuah perusahaan.

- 3. Mampu mengimplementasikan pembelajaran yang didapatkan selama kuliah kedalam kerja praktek yaitu pengujian manual dan otomatis menggunakan metode *Blackbox* dan *Whitebox.*
- 4. Mahasiswa mampu beradaptasi dengan lingkungan kerja dan berkolaborasi bersama team product dan developers
- 5. Meningkatkan *softskill* dan *hardskill* selama melaksanankan kerja profesi

 $\frac{1}{\sqrt{1}}$